#### **Maarten Heuvel - Online**

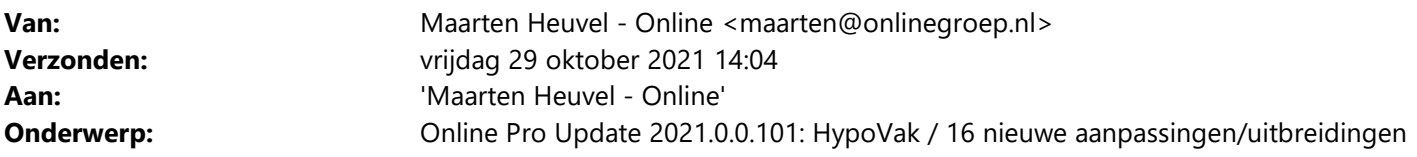

Beste Online Pro Gebruikers,

In de update van Online Pro vandaag hebben we een aantal aanpassingen in Online Pro doorgevoerd. Mocht u zelf suggesties hebben of andere zaken waar u in het Online Pro pakket tegenaan loopt kunt u deze gerust doorsturen via het "Printscreen-knopje" naar onze helpdesk. Wellicht kunnen wij de suggestie indien mogelijk doorvoeren in het Online Pro pakket. U kunt deze update ophalen door in het menu Systeem voor Synchroniseren te kiezen.

#### **Ontmoet ons 4 november op HypoVak**

Op 4 november staan wij samen met onze nieuwe collega's van DIAS Software op de HypoVak, hét hypotheekevent van Nederland. Wij presenteren daar onze visie en nieuwste innovaties op het gebied van hypotheek advies software. We nodigen al onze klanten en relaties van harte uit om ons daar te ontmoeten: Klik hier voor gratis toegangskaarten. Al nieuwsgierig wat we te bieden hebben? In de nieuwe InFinance publicatie van deze maand staat een mooi artikel over onze visie op de adviesmarkt in aanloop naar deze beurs.

Schikt 4 november niet en wil je meer weten over wat wij te bieden hebben op het gebied van hypotheek advies software? Neem gerust contact met ons op voor een adviesgesprek of demonstratie.

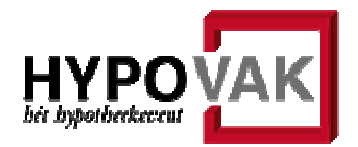

#### **Zoeken op postcode en huisnummer combinatie**

Vanuit het hoofdscherm van Online Pro kan de nieuwe kolom "Postcode Huisnr" aangezet worden op de volgende tabbladen: Clienten / Relaties / Objecten / Maatschappijen.

Kies voor Rechtermuisknop – Kolommen om deze aan te zetten.

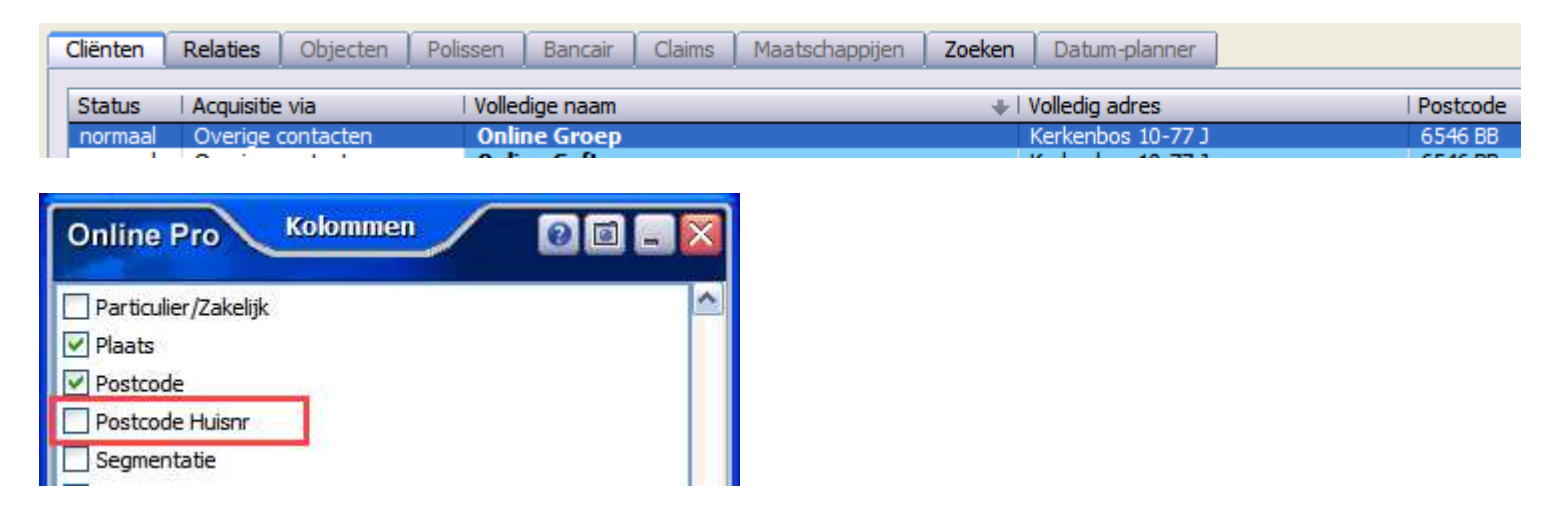

#### **Tabblad Dossier uitgebreid – Extra kolom voor Dossierniveau**

Overal in Online Pro bij het tabblad Dossier kan de kolom Dossierniveau aangezet worden. Hiermee kun je altijd zien onder welk niveau een dossier is opgeslagen. Bijvoorbeeld onder de cliënt, relatie, object, maatschappij, polis, claim, persoonlijk, abonnement, fiscaal etc

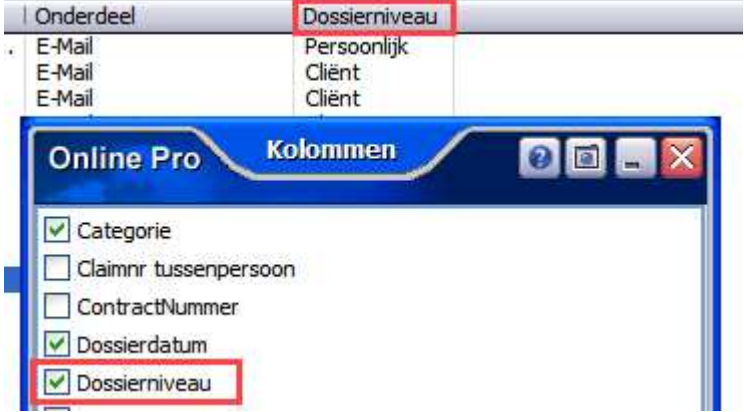

## **Clientscherm uitgebreid – Reden van Laatste bezoek**

De reden van bezoek kan hier aangemaakt / gekozen worden. Deze nieuwe optie kan ook gebruikt worden bij de Relaties in het scherm.

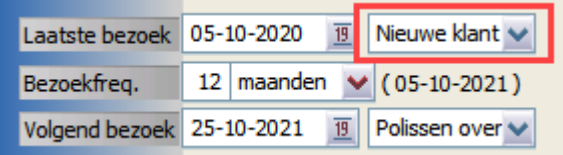

## **Factuur instellingen uitgebreid – Eigen BCC elke factuur**

Wanneer het wenselijk is dat er van elke verstuurde factuur een kopie naar je eigen kantoor wordt gestuurd, dan kan dat bij deze optie ingesteld worden.

Stel eventueel een berichtregel in bij het e-mail programma, zodat deze facturen allemaal meteen in 1 mapje verplaatst worden.

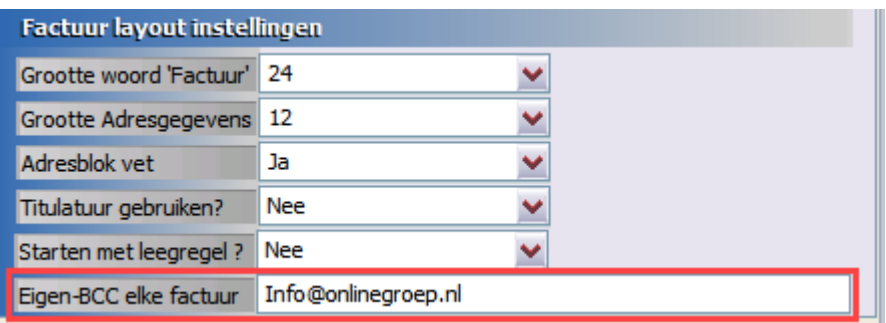

## **Factuur instellingen uitgebreid – Kix Code activeren**

Bij de Factuur instellingen kan de Kix Code aangezet worden, zodat deze als extra adresregel op de factuur geprint wordt. Wanneer deze aangezet wordt is het wel belangrijk dat je test of alle tekst en code nog in het vensterenvelop past, anders moeten deze instellingen geoptimaliseerd worden.

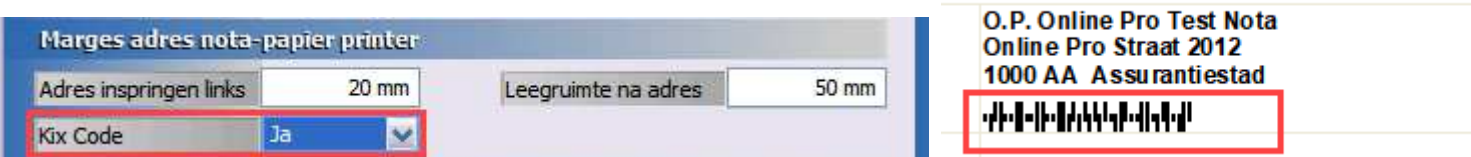

## **SCM classificering uitgebreid – Excel export**

Middels deze nieuwe knop, kunnen de polissen die voldoen aan de SCM selectie nu ook eenvoudig naar Excel geëxporteerd worden.

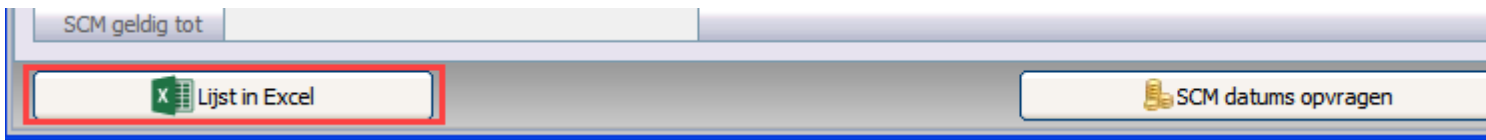

### **Bancair scherm uitgebreid – Fee basis soort**

In het bancaire scherm kan nu ook de soort Fee aangegeven worden. Met rechtermuisknop – toevoegen zijn de nieuwe soorten aan te maken in de tabel.

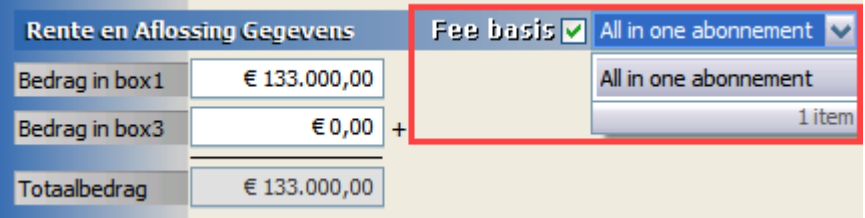

## **Bancair scherm uitgebreid – Fiscaal regime**

Bij de Spaar- en Leningdelen is de nieuwe rubriek Fiscaal regime toegevoegd aan het scherm, hierbij kan gekozen voor Nieuwe regime, Oude regime of n.v.t.

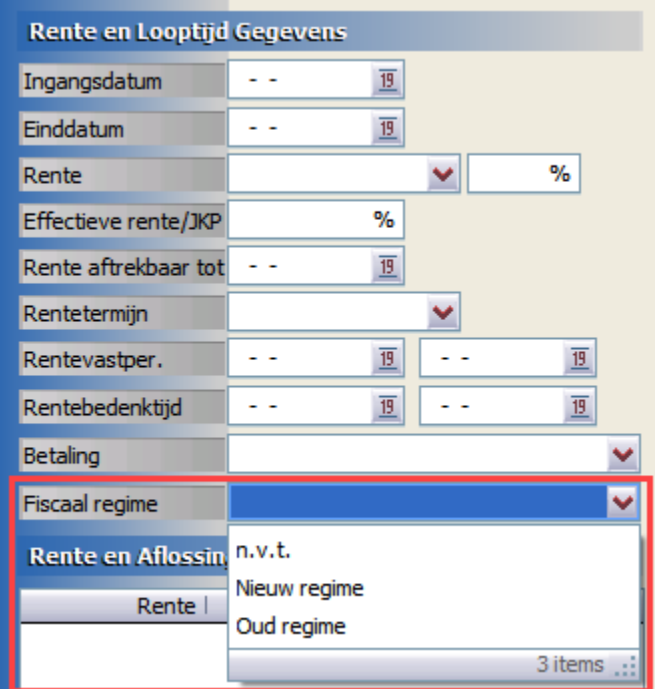

# **Hypotheekscherm uitgebreid – Offerte geldig tot**

In het scherm kan aangegeven worden tot wanneer een offerte geldig is die uitgebracht is.

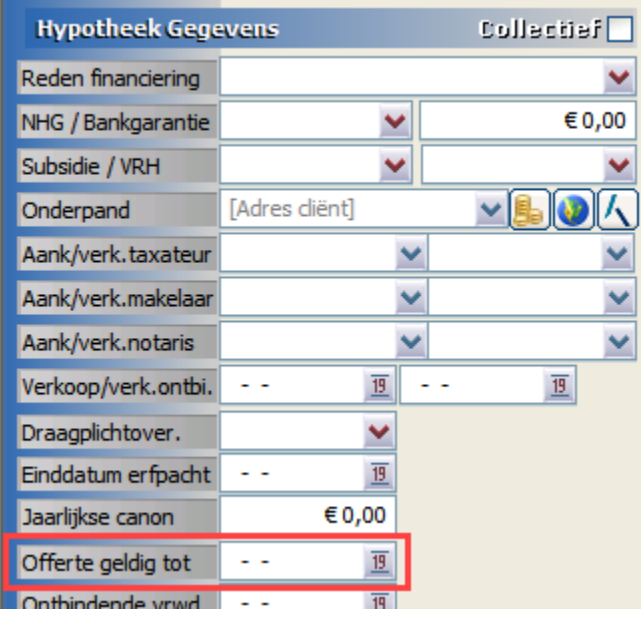

## **Hypotheekscherm uitgebreid – Datum bij Eigen woning reserve**

Bij de rubriek Eigen woning resv. kan nu ook een datum ingevuld worden.

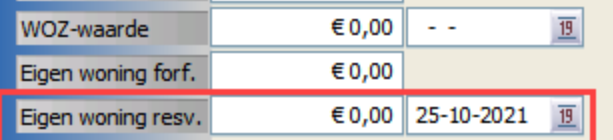

## **Fiscaal scherm uitgebreid – Ubo-datum vermelden**

Vanuit het tabblad Fiscaal kunnen de aandeelhouders aangemaakt worden. Per aandeelhouder kan nu ook de Ubo-datum ingesteld worden.

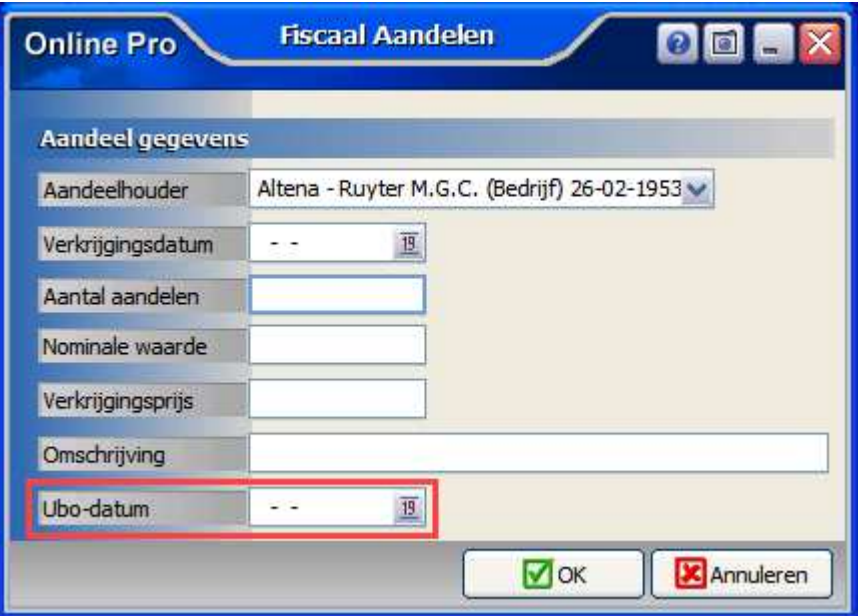

## **Correspondentie uitgebreid – Extra variabele velden**

Bij een autoverzekering (autoscherm) kan een brief / e-mail gemaakt worden vanuit het tabblad Polis specifiek. Hierbij zijn 2 extra variabele velden "Regelmatige bestuurder gebdat." en "Kentekenhouder gebdat." toegevoegd.

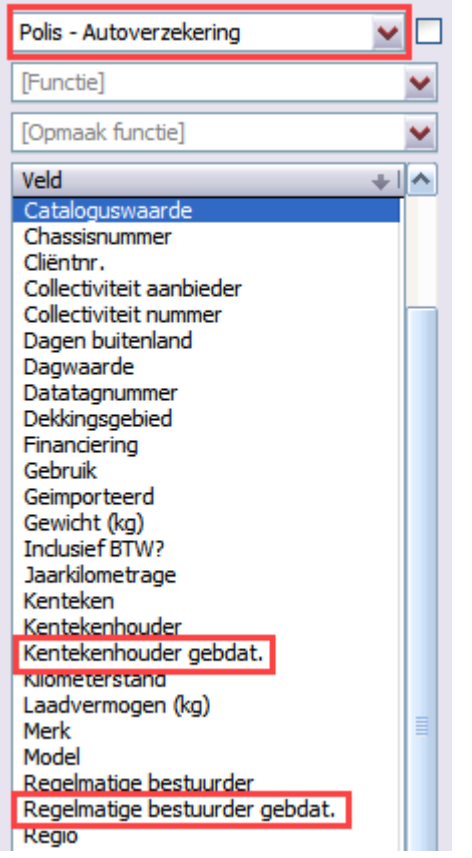

## **Taken uitgebreid – Categorie erbij**

De categorie "Morgen" is erbij gekomen, zodat je alleen de taken kunt bekijken die een Volgende actiedatum op morgen hebben.

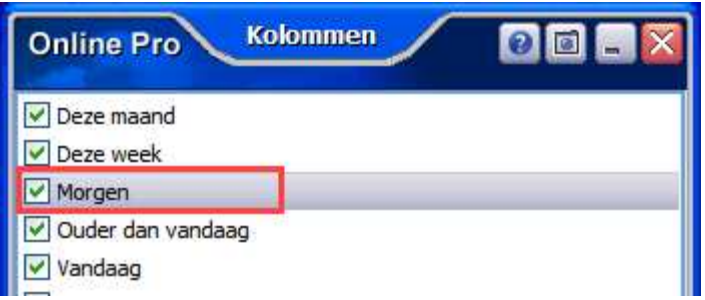

## **Taken uitgebreid – Kolom Polis maatschappij erbij**

De kolom "Polis maatschappij" is toegevoegd bij het overzicht van alle Taken.

Hiermee is gemakkelijker te zien of er meerdere taken bij één maatschappij lopen, zodat bij het bellen van die maatschappij direct meerdere cases besproken kunnen worden.

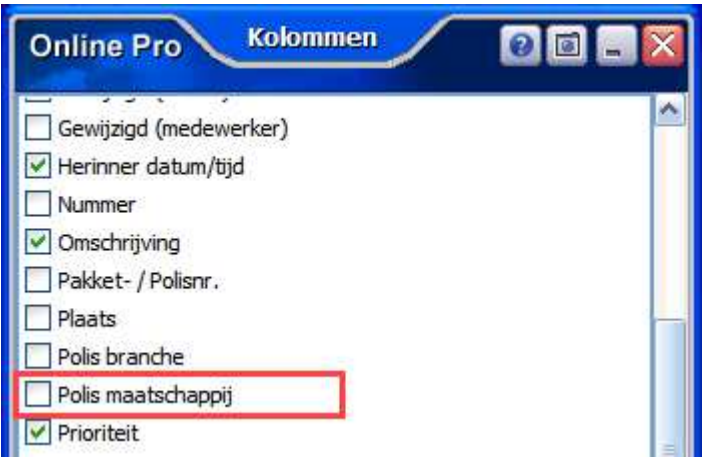

### **Taken uitgebreid – Alle behandelaren te kiezen**

In Online Pro maak je Gebruikers aan, die kunnen inloggen in het pakket. Deze zijn ook zichtbaar in de Behandelaren tabel en te kiezen bij de Taken. Daarnaast kun je nog extra Behandelaren aanmaken, deze hebben geen inloggegevens en deze waren niet te kiezen bij de Taken.

Vanaf nu kan dit wel, dus alle namen die vermeld staan in de tabel bij Behandelaren, zijn nu ook te kiezen bij de optie van wie je de Taken wil zien.

Ga naar \*Specifiek en klik op het …-knopje. Daarna kun je per gebruiker aanvinken van welke Behandelaar je de Taken wil zien.

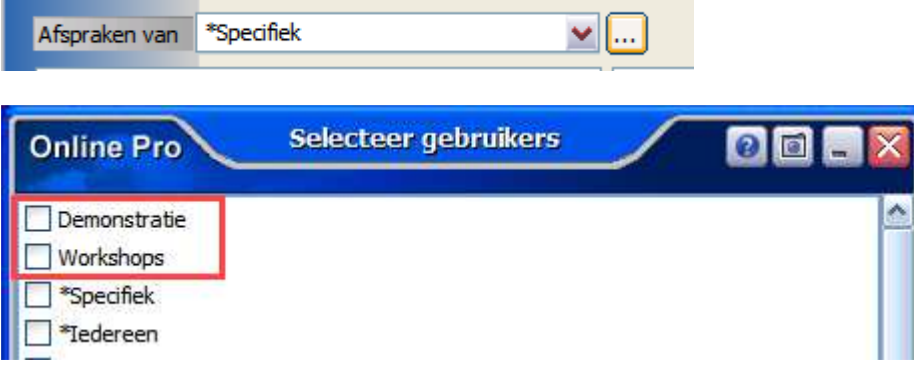

## **Digitale post uitgebreid – Meer opties in Berichtregels**

Via de knop Regels instellen, kunnen berichtregels aangemaakt worden, zodat de digitale post makkelijker / sneller achter een polis gekoppeld kan worden.

De onderdelen Selectie op Doc.Proces en Selectie op Doc.Opdracht zijn erbij gekomen. Het kan handig zijn om ook deze kolommen aan te zetten (rechtermuisknop – Kolommen), zodat je precies kunt zien op welke gegevens de selectie gemaakt kan worden.

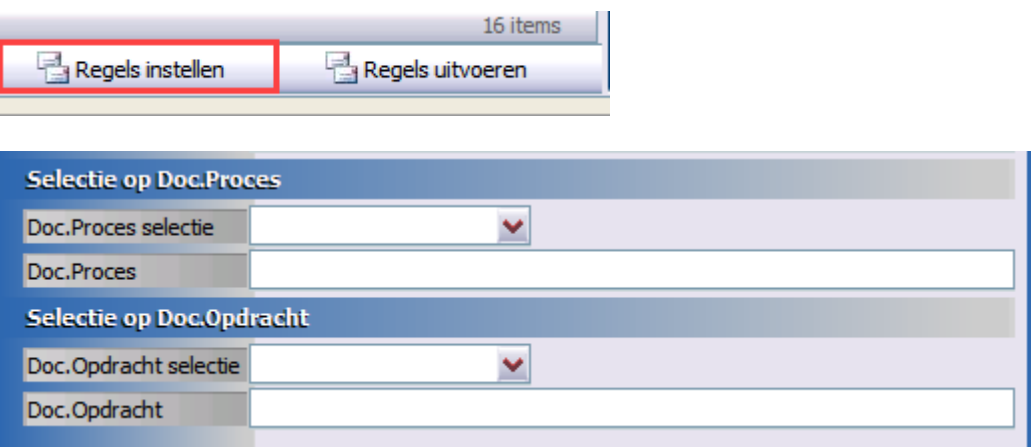

Mochten er nog vragen zijn naar aanleiding van bovenstaande verneem ik dat graag,

Met vriendelijke groet,

Maarten Heuvel Online Software - Online Webart

#### **Online Groep Maarten@OnlineGroep.nl** www.assurantiepakket.nl www.onlinepro.nl 024-3716959 **LinkedIn Postadres**

 $\boxtimes$  Postbus 6750

6503 GG NIJMEGEN